# **DAFTAR LAMPIRAN**

# **Lampiran 1 – Daftar Riwayat Hidup**

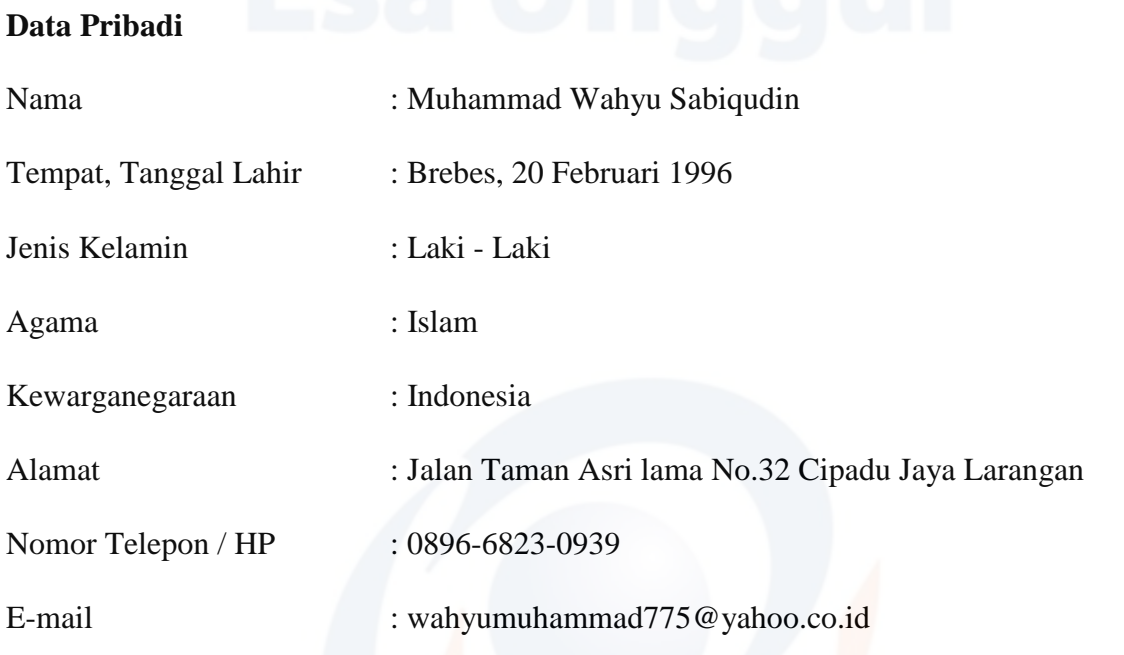

# **Riwayat Pendidikan**

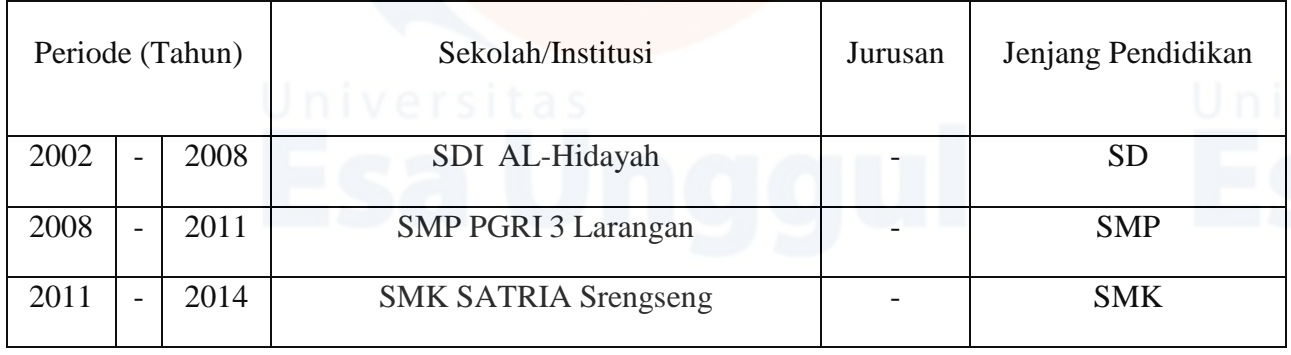

# **Lampiran 2 – Surat Melakukan Penelitian**

*A*  **CV. ALBAHRITECH**

 **Sales, Service & Maintenance**

Kp. Margajaya No. 69 RT.003/RW.004 Kel. Pakulon Kec. Serpong Utara Kota Tangerang Selatan (15325) Phone : 08194210830 (WA) – 081384454393

Perihal : *Balasan surat izin penelitian*

Dengan Hormat,

Yang bertanda tangan dibawah ini :

Nama : Slamet Setiyo

Jabatan : Pemilik

Menanggapi surat saudara NO 81-071/SP/KAPRODI-IF/FASILKOM/UEU/EXT/IX/2022 tanggal 30 September 2022 perihal "Permohonan Ijin Penelitian, pada mahasiswa :

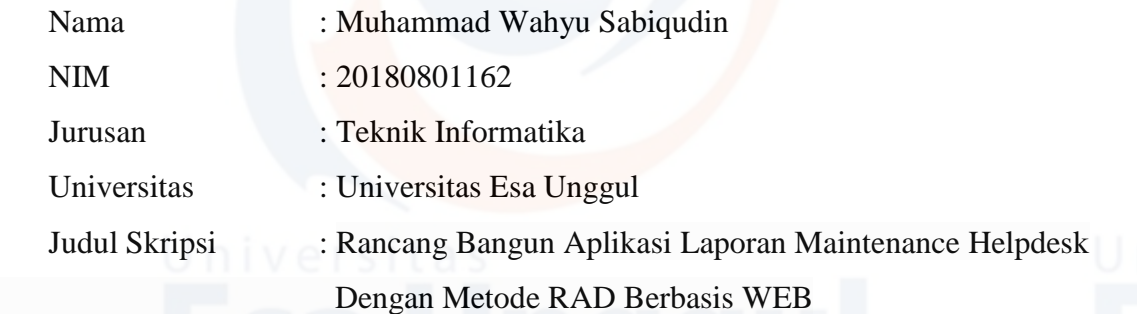

Dengan ini diberitahukan mengenai skripsinya bahwa kami tidak keberatan dengan permohonan yang dimaksud. Demikian surat balasan dari kami.

Tangerang, 11 November 2022

Hormat Kami,

**Pemilik CV. Albahritech**

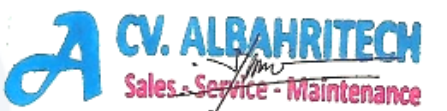

**Slamet Setiyo**

# **Lampiran 3 -** *Developer Guide*

Menjalankan aplikasi Layanan perjanjian Berbasis Teknologi Blockchain Menggunakan DApp Web-Based project:

- 1. Buka aplikasi ganache workspace pada desktop
- 2. Truffle Unbox React pada menu cli.
- 3. Kemudian compile smartcontract untuk mendapatkan contract address ethereum.
- 4. Copy contract address pada SimplesStorage.js
- 5. Jalankan perintah "npm start" pada terminal untuk menjalankan DApp
- 6. DApp dapat dijalankan di web browser pada http://localhost:3000/
- 7. Import private key pada account address yang ada di ganache ke *e-wallet* metamask
- 8. Open IPFS Desktop untuk keperluan sharing data menggunakan CID sebagai key untuk mengakses data tersebut.

## **Lampiran 4 –** *Source Code* **(SimpleStorage.sol)**

```
\text{simpleStorage}sol \timessrc > contracts > \bullet SimpleStorage.sol
       // SPDX-License-Identifier: GPL-3.0
           pragma solidity >=0.8.2 < 0.9.0;
       contract SimpleStorage \sqrt{1}// data point
           string public storedData;
           event myEventTest(string eventOutput);
 11function set(string memory myText) public {
 12
 13storedData = myText;emit myEventTest(myText);
 15
           function get() public view returns (string memory) {
               return storedData;
 19
 21
```
## **Lampiran 5 –** *Source Code* **(SimpleStorage.js)**

```
s SimpleStorage.js \timesnpleStorage.js > <mark>@</mark>] SimpleStorage
       // https://docs.metamask.io/guide/ethereum-provider.html#using-the-provider
       import React, {useState} from 'react'
       import (ethers) from 'ethers'<br>import {ethers} from 'ethers'<br>import SimpleStorage_abi from '/home/zyrex/Desktop/layananservice/SimpleStorage/src/SimpleStorage_abi.json'
       const SimpleStorage = () => {
       // deploy simple storage contract and paste deployed contract address here. This value is local ganache chain<br>let contractAddress = '0x49E3093E58C17276a2751dB1eb0ea8BF8308800b';
\overline{11}const [errorMessage, setErrorMessage] = useState(null);
       const [defaultAccount, setDefaultAccount] = useState(null);<br>const [defaultAccount, setDefaultAccount] = useState(null);<br>const [connButtonText, setConnButtonText] = useState('Connect Wallet');
       const [currentContractVal, setCurrentContractVal] = useState(null);
       const [provider, setProvider] = useState(null);<br>const [signer, setSigner] = useState(null);<br>const [contract, setContract] = useState(null);
       const connectWalletHandler = () => {
       if (window.ethereum && window.ethereum.isMetaMask) {
       window.ethereum.request({ method: 'eth requestAccounts'})
       .then(result => {
       accountChangedHandler(result[0]);
        setConnButtonText('Wallet Connected');
        .\n% \text{ catch (error} \Rightarrow \{setErrorMessage(error.message);
```
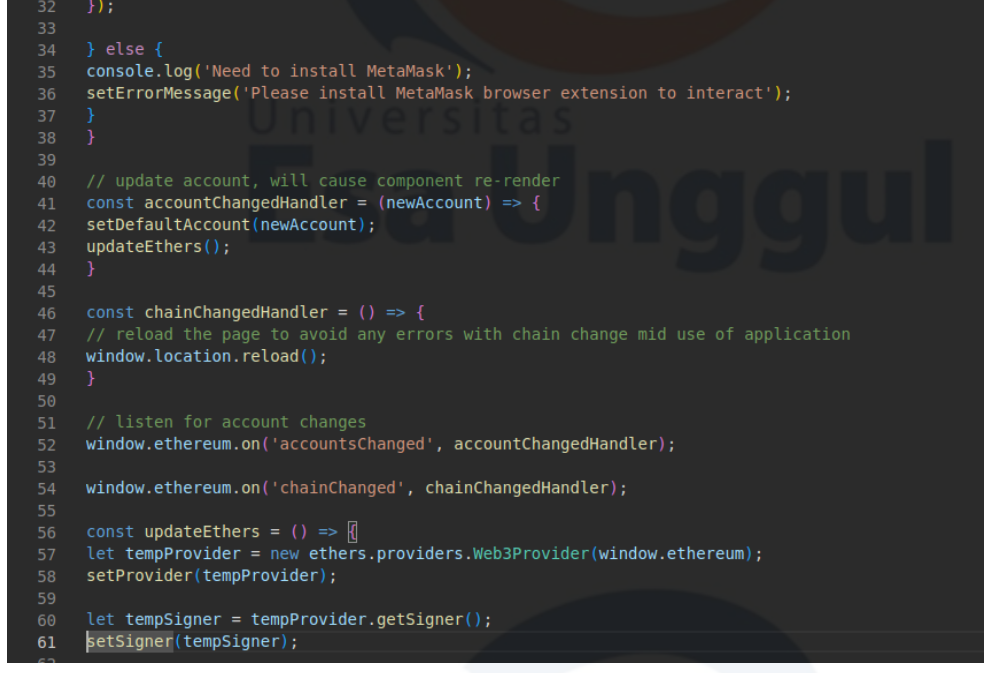

let tempContract = new ethers.Contract(contractAddress, SimpleStorage abi, tempSigner); setContract(tempContract); const setHandler =  $(event)$  => { event.preventDefault();<br>console.log('sending ' + event.target.setText.value + ' to the contract');<br>contract.set(event.target.setText.value);<br> const getCurrentVal = async () => { let val = await contract.get();<br>setCurrentContractVal(val); <h4> {"Trusted Agreement Service"} </h4><br><br/> <br/>shutton onClick={connectWalletHandler}>{connButtonText}</button> <h3>User ID&nbsp;: {defaultAccount}</h3>  $\begin{array}{c} 86 \\ 87 \end{array}$ <form onSubmit={setHandler}> <label> Nomer Telepon &emsp;&emsp;&nbsp;&nbsp;&nbsp;</label>&emsp;<input id="setText" type="text"/>  $90$ <br> $91$ <br> $92$ <p>Alamat &emsp;&emsp;&emsp;&emsp;&emsp;&emsp;&emsp;&nbsp; <input <mark>type</mark>="text"/></p><br><p>**Informasi**       &ambsp; <input **type=**"text" /></p> <button type={"submit"}> Submit </button>

<button onClick={getCurrentVal} style={{marginTop: '3em'}}> Informasi Pesanan </button>  $<$ /div $>$  $\mathbf{E}$ 

export default SimpleStorage;

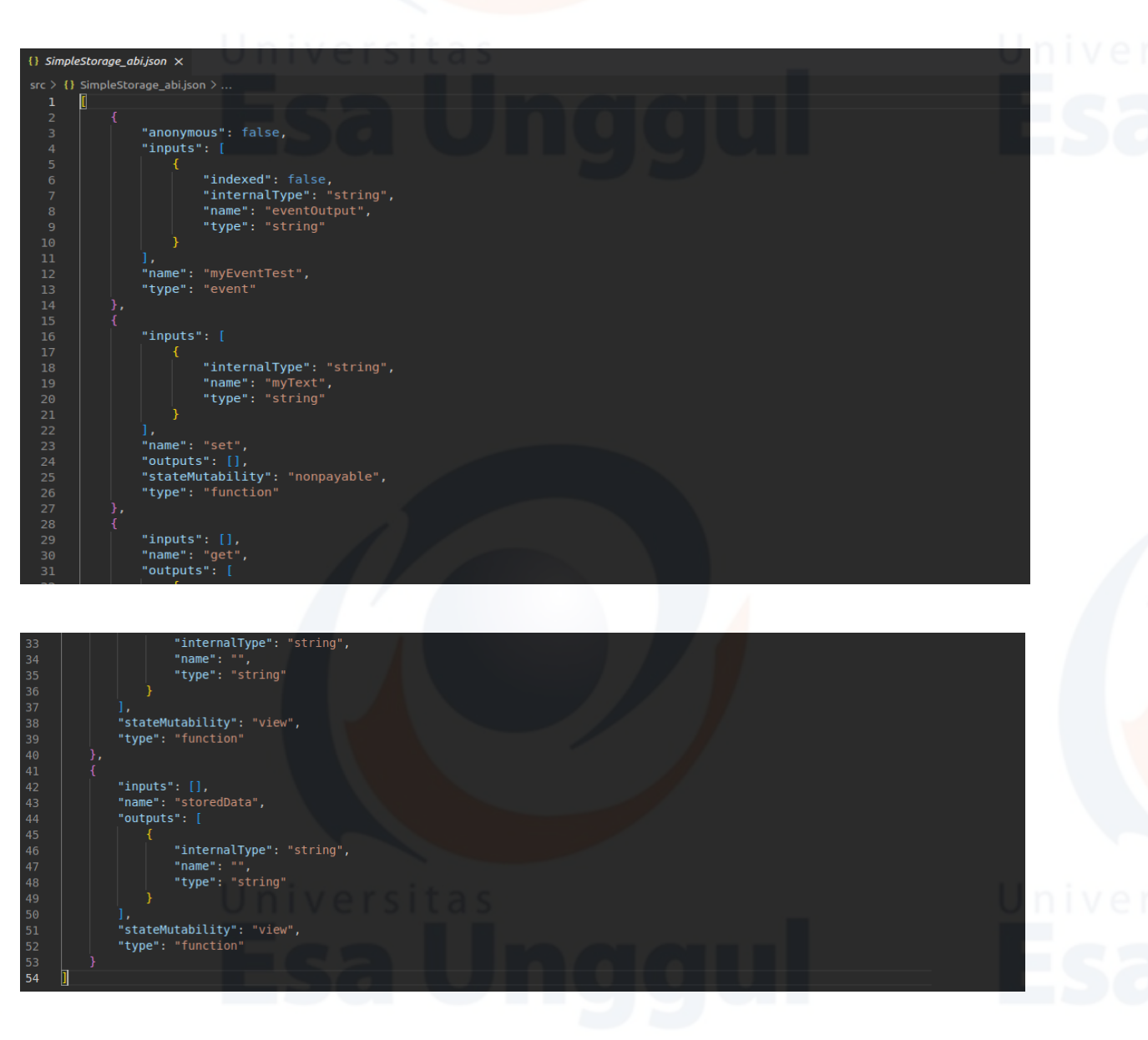

# Lampiran 6 - Source Code (SimpleStorage\_abi.json)

## Lampiran 7 - Source Code Pembayaran (index.html)

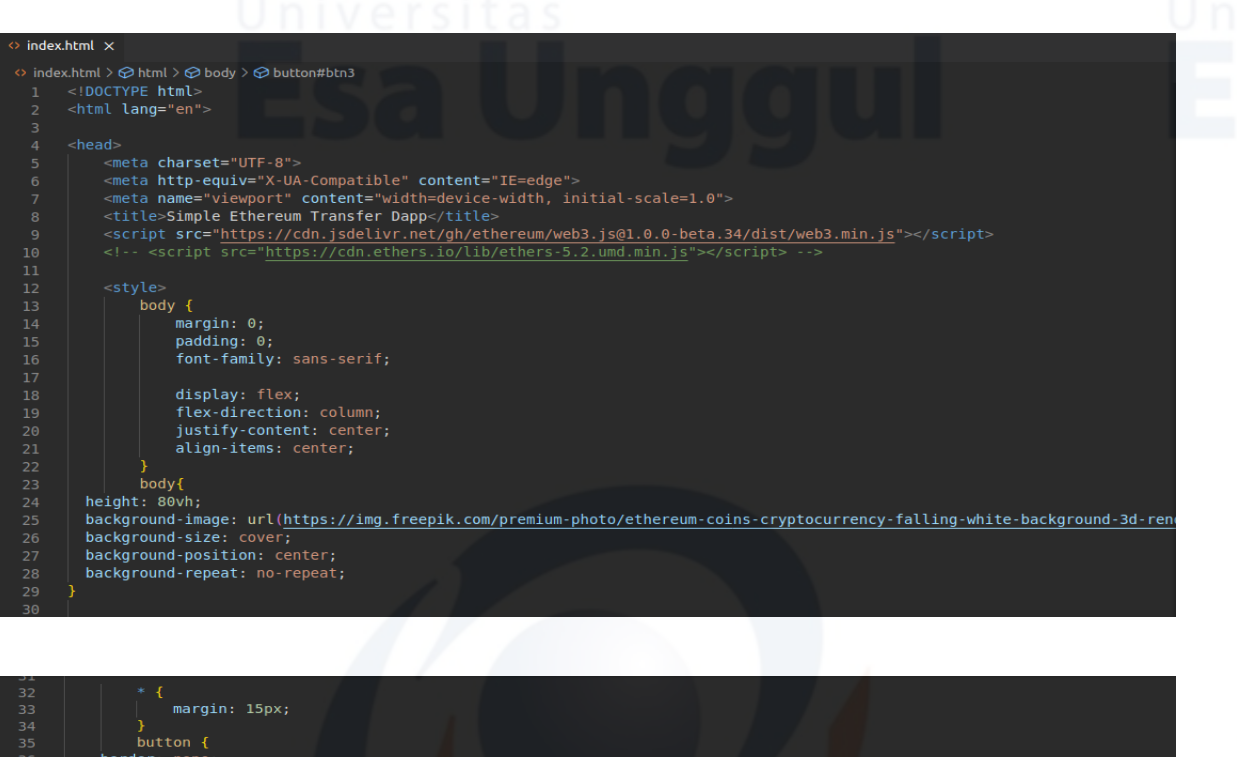

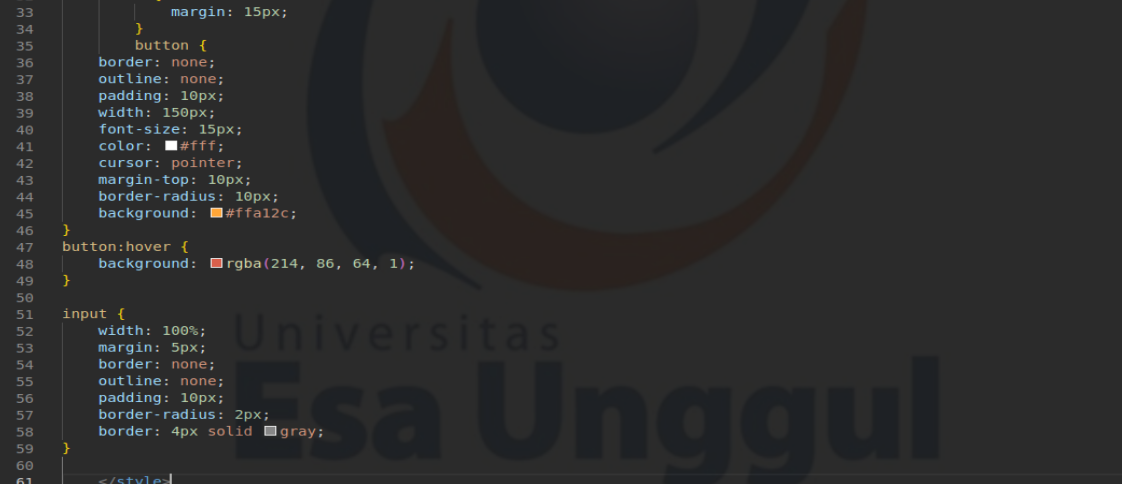

60

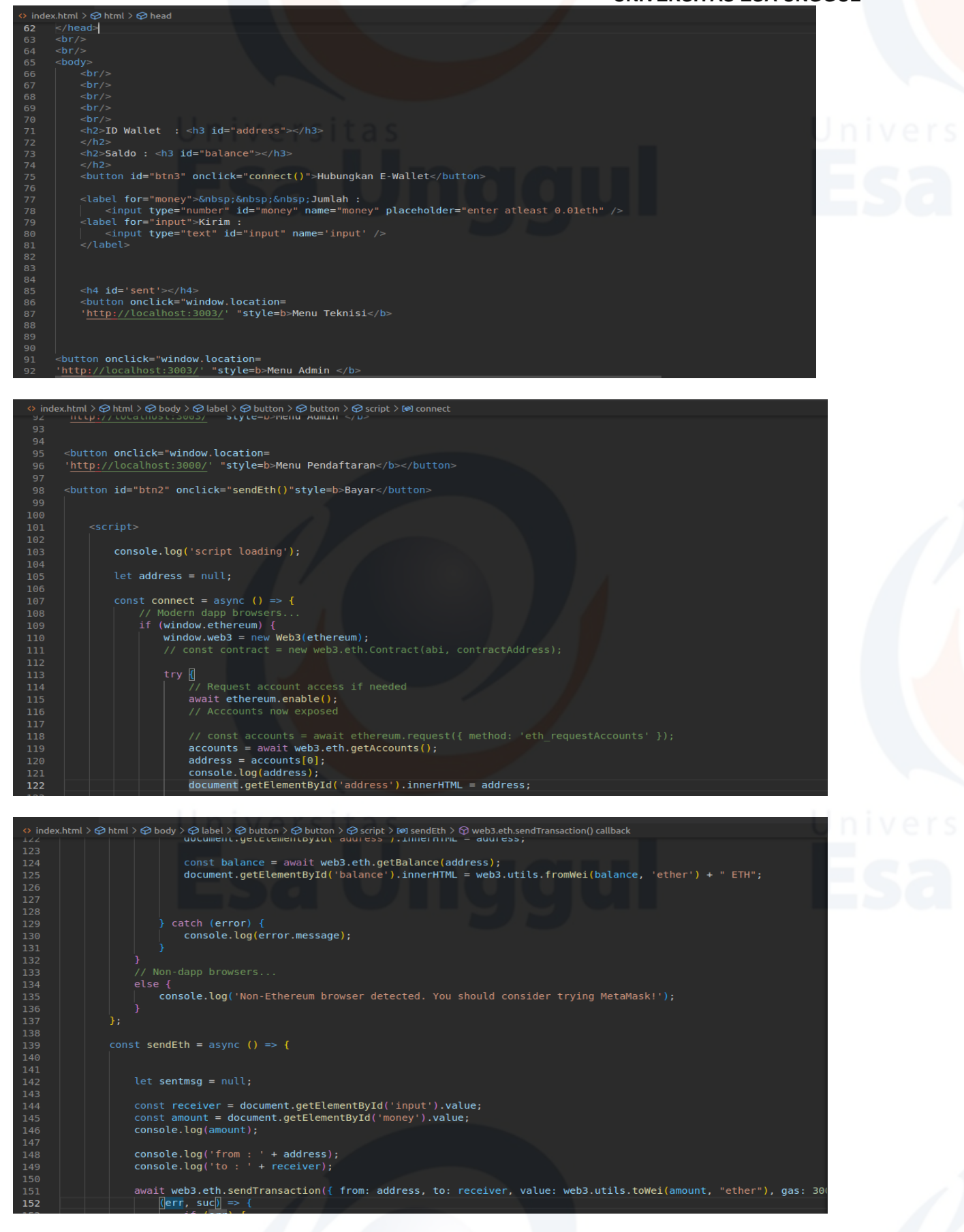

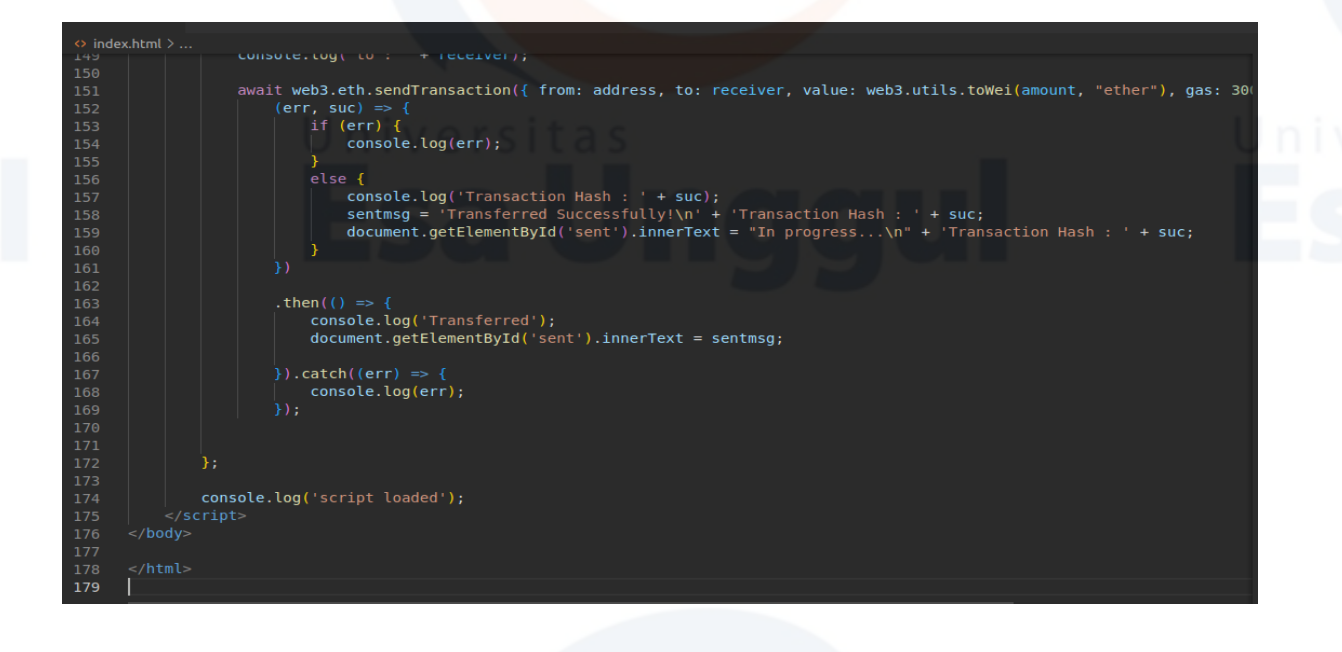